### Accessing Google Classroom

# Option 1

In the top right corner of a new tab, click the 9 dots.

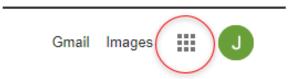

#### Then click the Classroom icon

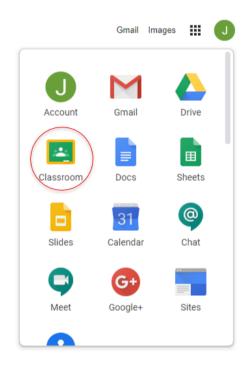

\*note the icon may be further down in this app drawer

### Option 2

Click the Home button in the top left.

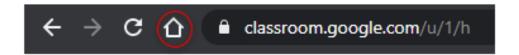

Then click the Classroom icon.

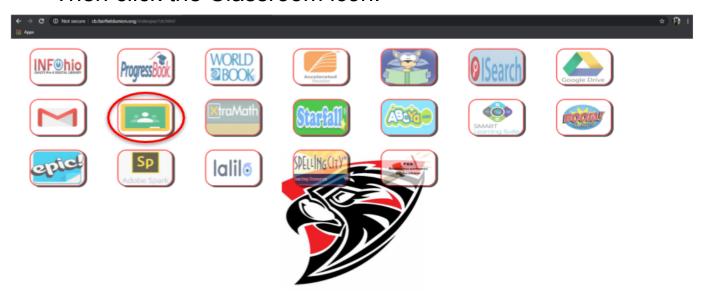

# Option 3

Type <a href="https://classroom.google.com">https://classroom.google.com</a> into the search bar.

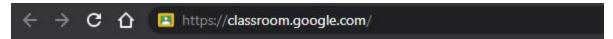